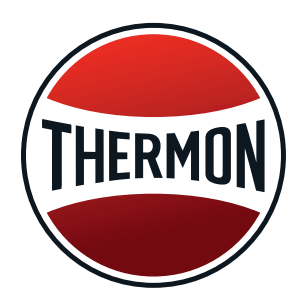

# **CompuTrace® Design Suite QUICK START GUIDE**

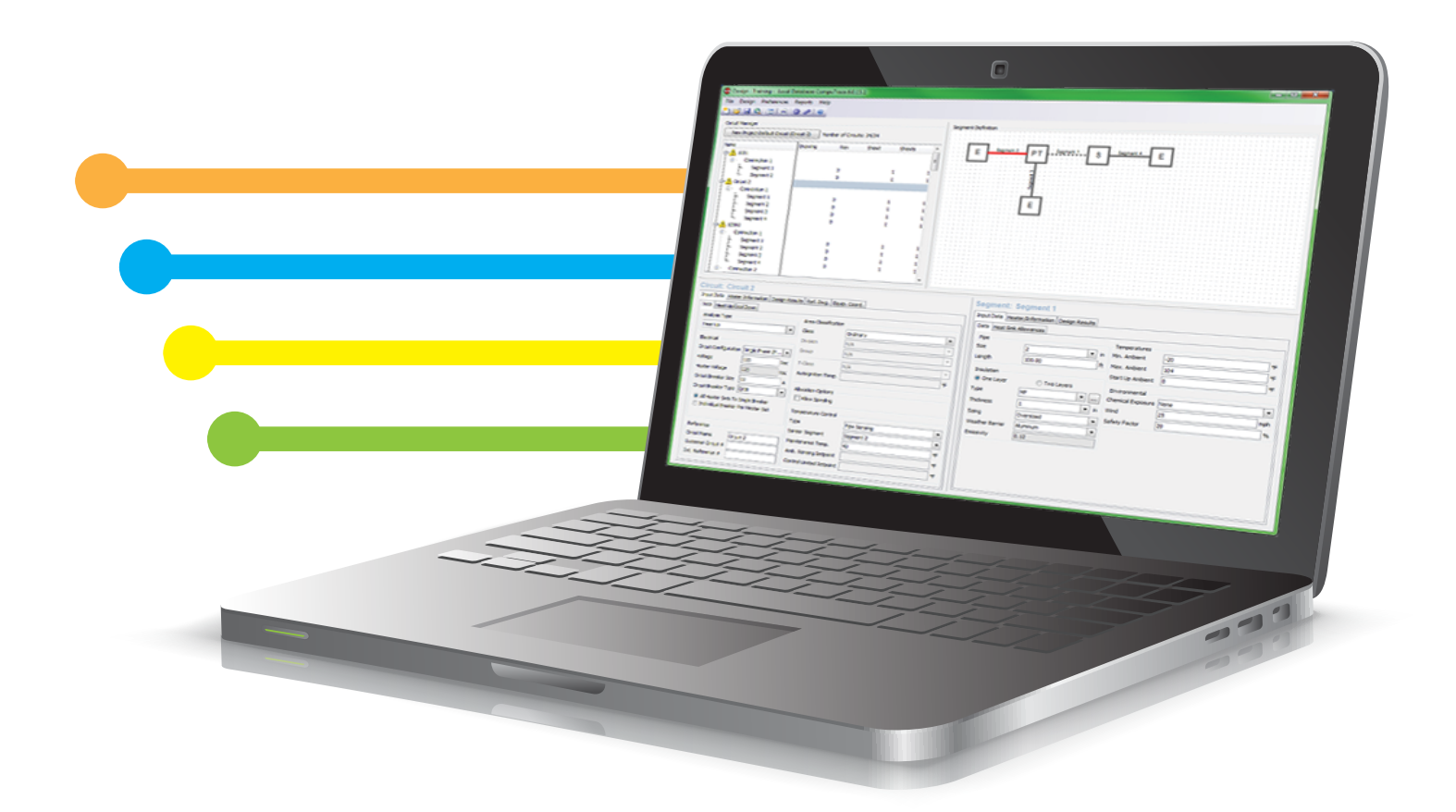

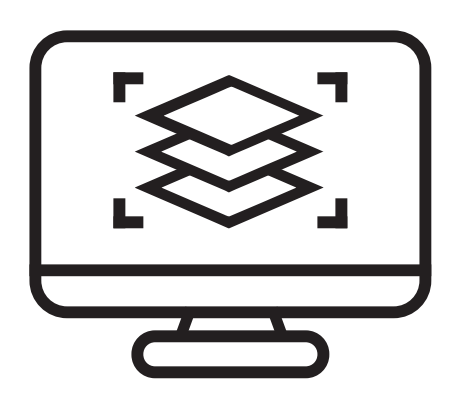

Welcome to the new and improved CompuTrace Design Suite. Follow this Quick Start Guide to begin creating electrical heat tracing circuits for piping. Thermon has set the standard in heat tracing design software with the ability to include multiple segments in one connection. CompuTrace Design Suite is now available worldwide.

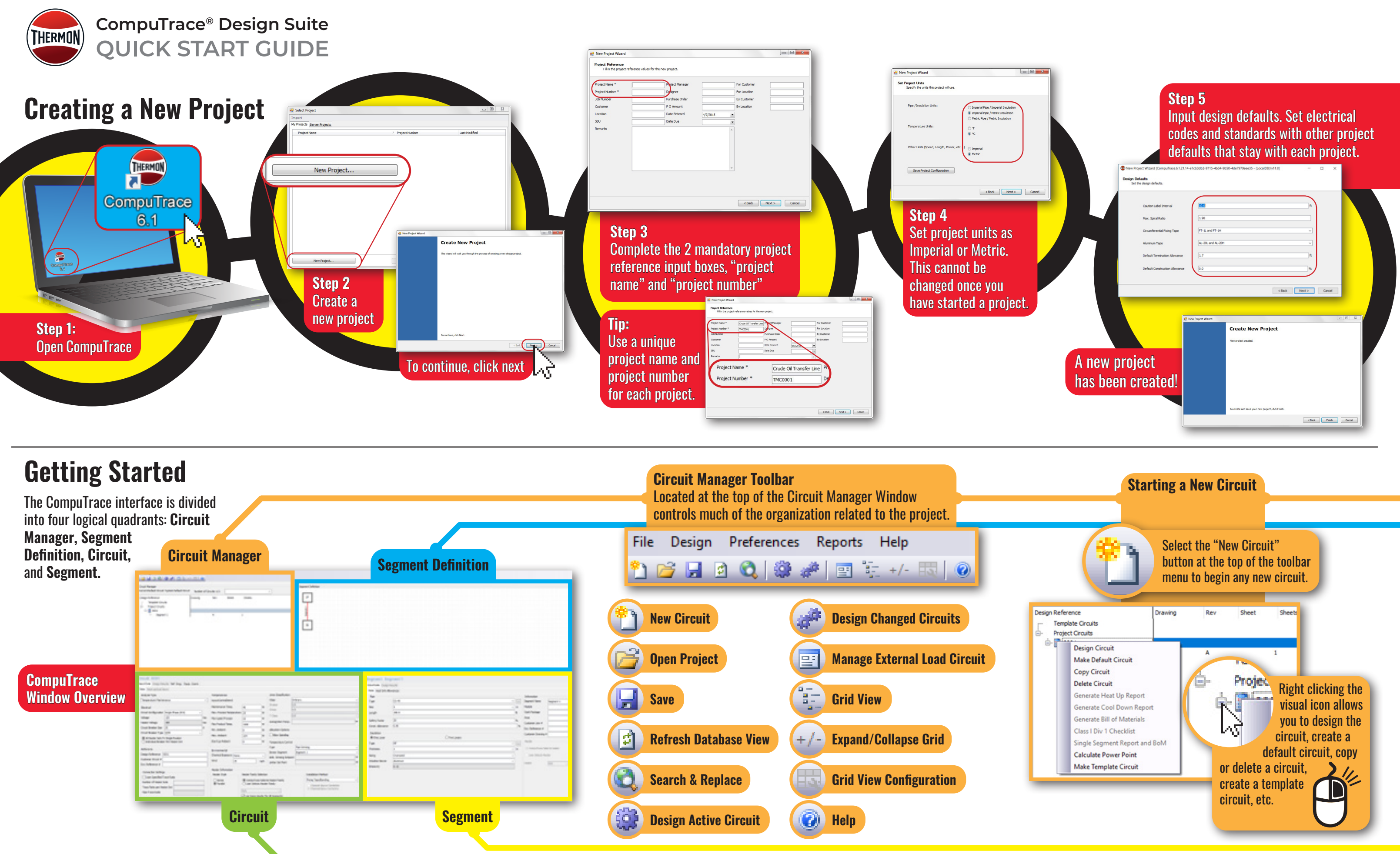

## **Segment Definition Window**

Used to define the segments that make up the circuit. Right clicking on the nodes (interactive boxes) can add new segments or re-define existing ones. This window is where you will see a graphic representation of the circuit and its associated components.

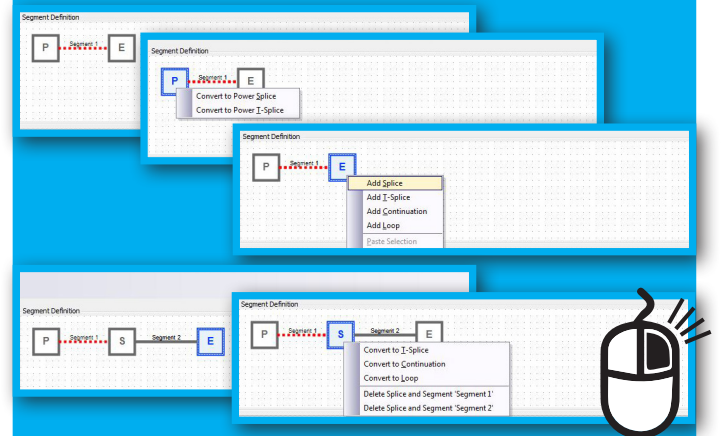

To interact with elements in the Segment Definition Window, Right Click and add to your circuit. To autoarrange the content, right click in the open space and select "auto-arrange.

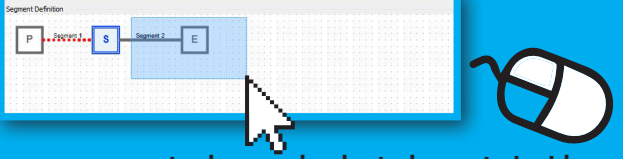

Use your mouse to drag and select elements inside the Segment Definition Window. This allows you to copy, delete, and move the segment to a new circuit.

#### **Circuit Window**

All inputs that effect the entire circuit or connection are on this corner of the screen. Analysis type, voltage, breaker size/type, control methods are examples of inputs that cannot vary by segment.

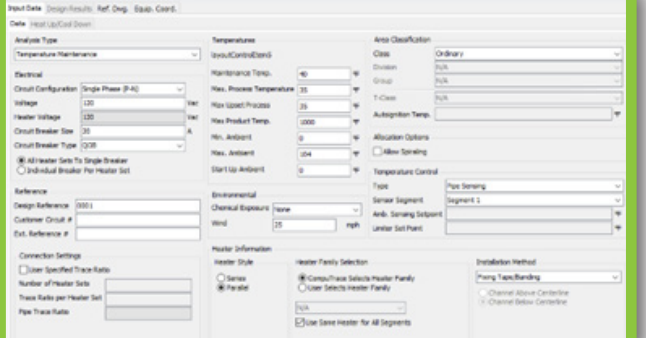

### **Segment Window**

Input values associated with each segment. The values can change between the multiple segments. Pipe size/length, Insulation specifications, ambient conditions are examples of segment level variables.

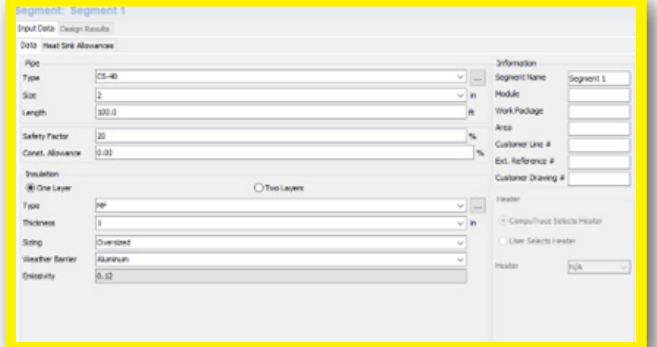

# **Circuit Design & Results**

After completing the data entry, click the "design active circuit" button to view your results. When you have multiple undesigned circuits, you can select the "design changed circuits" button to design more than one circuit at a time.

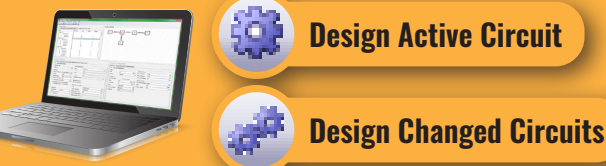

There are four visual icons that lead the user through the design process. Design results are explained in both the circuit and segment result tab.

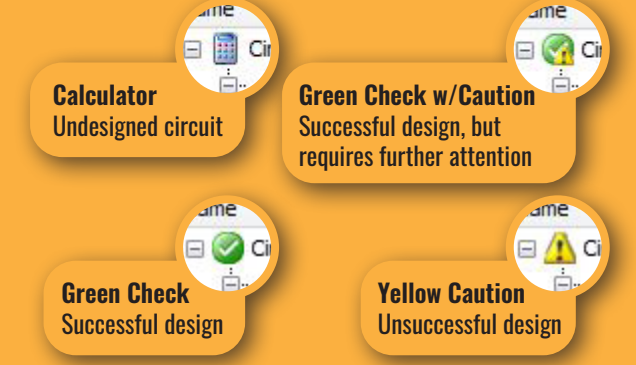

Once you have a successful design, you can generate a bill of materials and multiple reports with the options in the reports tab.

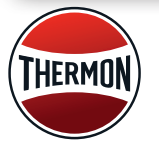

**CompuTrace® Design Suite QUICK START GUIDE** [www.thermon.com](http://www.thermon.com)

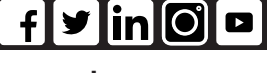